# Things to Do While You are Waiting

- Open your web browser and visit hprc.tamu.edu
- Log into TAMU VPN (if you're off campus) and reconnect to Zoom
- If you don't have an HPRC account, please ask\*

\*speak up in chat or email help@hprc.tamu.edu

# Introduction to Scientific Python

with exercises using HPRC Portal

Stuti Trivedi

Spring 2021

### Outline

- Usage Policies
- References
- Getting Started
- Break
- Python Exercises
- Break
- Python Exercises
- Need Help?

# Usage Policies (Be a good compute citizen)

- It is illegal to share computer passwords and accounts by state law and university regulation
- It is prohibited to use HPRC clusters in any manner that violates the United States export control laws and regulations, EAR & ITAR
- Abide by the expressed or implied restrictions in using commercial software

hprc.tamu.edu/policies

## Follow Along

Short course material can be found on the short course page.

https://hprc.tamu.edu/training/intro scientific python.html

And on disk on Terra

/scratch/training/SciPy

Content from our shortcourses are covered in the relevant Introduction and Primer videos on our Youtube Channel

youtube.com channel "Texas A&M HPRC"

## HPRC Wiki - Python

Visit our wiki for frequently asked questions https://hprc.tamu.edu/wiki/Main Page For example, information about using Python <a href="https://hprc.tamu.edu/wiki/SW:Python">https://hprc.tamu.edu/wiki/SW:Python</a>

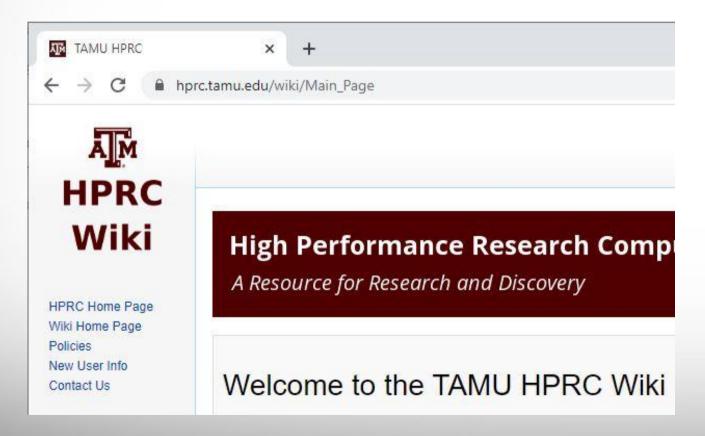

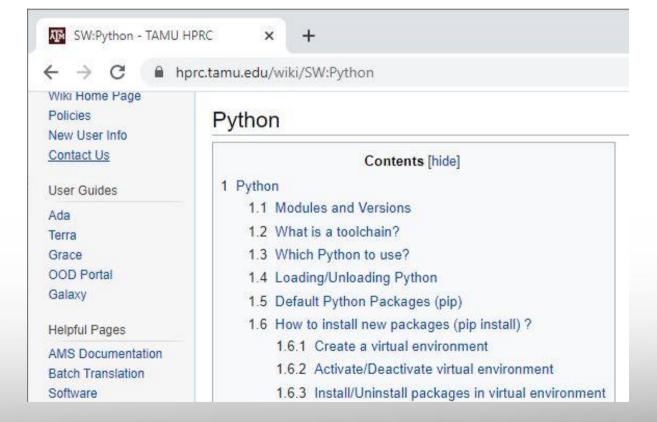

## **Further Learning**

For further learning on other topics, attend one of our upcoming short courses: <a href="https://hprc.tamu.edu/training/">https://hprc.tamu.edu/training/</a>

| Introduction to Quantum Chemistry Simulations with ORCA | Friday, March 12          |
|---------------------------------------------------------|---------------------------|
| Drug Docking with Schrodinger                           | Friday, March 26          |
| Scientific Machine Learning                             | Friday, March 26          |
| Technology Lab: Al techniques usage - Jupyter Notebook  | Friday, April 2 10:00 am  |
| Introduction to Julia                                   | Friday, April 2 1:30 pm   |
| Introduction to Pytorch                                 | Friday, April 16 10:00 am |
| Introduction to Deep Learning with TensorFlow           | Friday, April 16 1:30 pm  |

# **Getting Started**

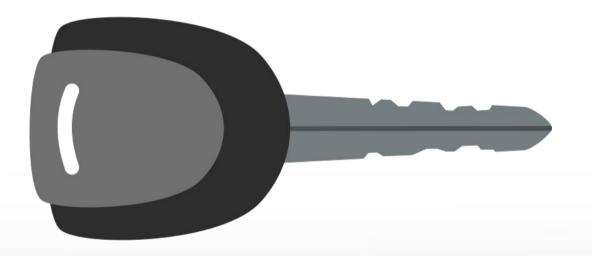

### **Authentication and Access**

#### Three steps to access HPRC resources.

- 1. Get a HPRC account
- 2. VPN to TAMU campus
- 3. Web login (**Portal**, Globus) through CAS or

SSH/SFTP to HPRC clusters

- Duo NetID two-factor authentication used to enhance security (<u>it.tamu.edu/duo/</u>)
- (Faculty and staff) Use Duo Keys -<u>u.tamu.edu/get\_duo\_keys</u>
- Instructions in two-factor wiki page (<u>hprc.tamu.edu/wiki/Two\_Factor</u>)

#### **Example: SSH login with Duo**

\$ ssh terra.tamu.edu

.... warning message (snipped) ......

#### Password:

Duo two-factor login for UserNetID

Enter a passcode or select one of the following options:

- 1. Duo Push to XXX-XXX-1234
- 2. Phone call to XXX-XXX-1234
- 3. SMS passcodes to XXX-XXX-1234 (next code starts with: 9)

Passcode or option (1-3): 1 Success. Logging you in...

### Hands-on exercises:

**Activate TAMU VPN** Go to: portal.hprc.tamu.edu

Once you have logged in, respond to a poll

# portal.hprc.tamu.edu

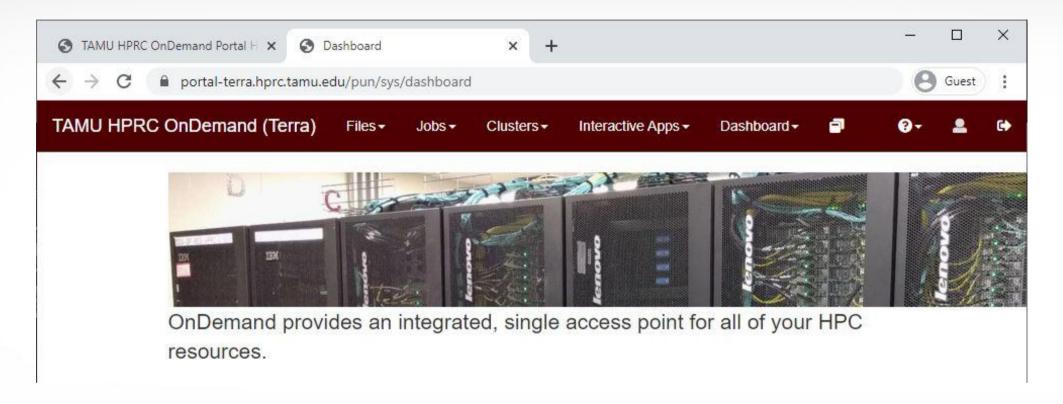

- Files > copy and edit files on the cluster's filesystems
- Jobs > submit and monitor cluster jobs
- Clusters > open a shell terminal (command line) on a login node
- Interactive Apps > start graphical software on a compute node and connect to it
- Dashboard > view file quotas and computing account allocations

# Hands-on exercise:

Copy files to your scratch directory

Menu > Files > /scratch/user/<netid>

Click >\_ Open in Terminal

Execute \$ cp -r /scratch/training/SciPy .

( ...or your favorite copy method)

# Launch Interactive Apps

### Navigate

Menu > Interactive Apps >
 Servers: Jupyter Notebook

### Choose a Python module

• Python/3.6.6-foss-2018b

### Choose an additional module

• SciPy\_tamu/2021...

### Launch

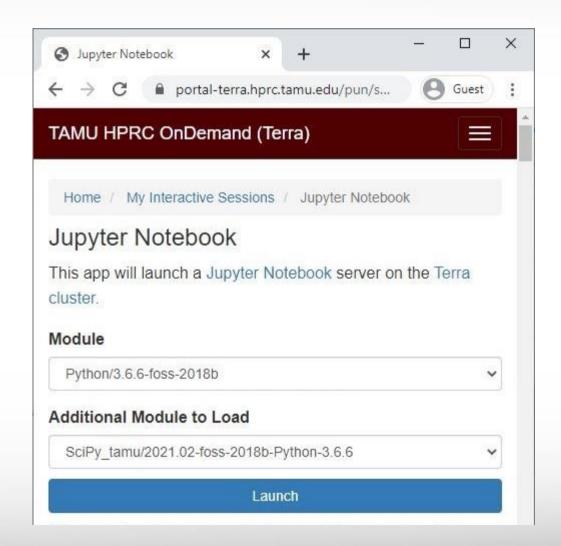

# Connect to Interactive Apps

- Portal submits a job to the cluster, which runs on a compute node.
- The job is a Jupyter server.
  Portal maintains a tunnel.
- Wait (about minute), Refresh page, Connect to Jupyter.

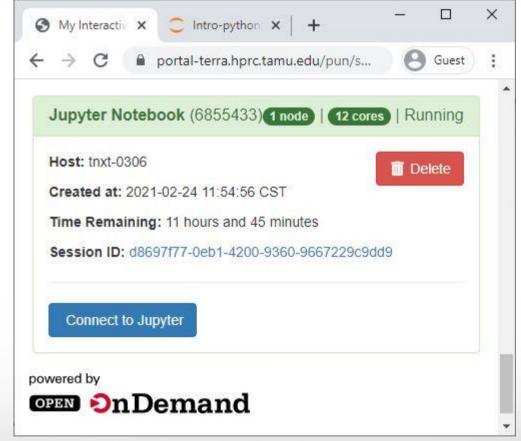

# Interactive Apps

Jupyter starts in a File Browser. Navigate to the SciPy directory you copied to your scratch space.

Click the file name Scientific Python.ipynb to open the Notebook.

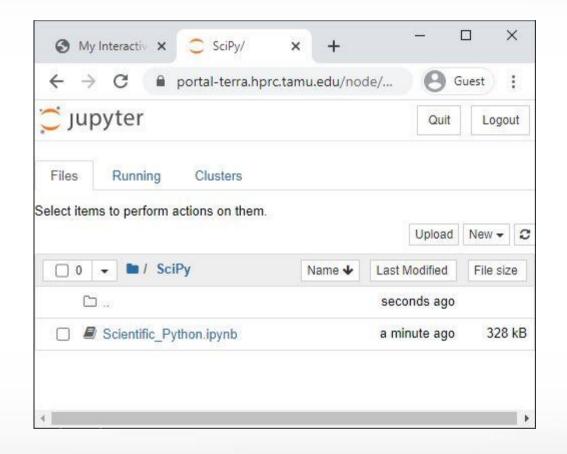

# Hands-on exercises: Launch a Jupyter Notebook

Once you have the notebook open, respond to a poll

# Scientific Python

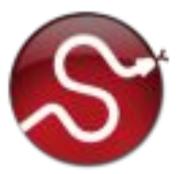

(continued in Python Notebook)

### Need Help?

- Try these:
  - First check the FAQ hprc.tamu.edu/wiki/HPRC:CommonProblems
  - Also try the Terra User Guide hprc.tamu.edu/wiki/Terra
  - Email your questions to <a href="mailto:help@hprc.tamu.edu">help@hprc.tamu.edu</a>. (Managed by a ticketing system)
- Help us, help you -- we need more info
  - Which Cluster
  - UserID/NetID (UIN is not needed!)
  - Job id(s) if any
  - Location of your jobfile, input/output files
  - Application used if any
  - Module(s) loaded if any
  - Error messages
  - Steps you have taken, so we can reproduce the problem
- Or visit us @ 114A Henderson Hall (Making an appointment is recommended.)

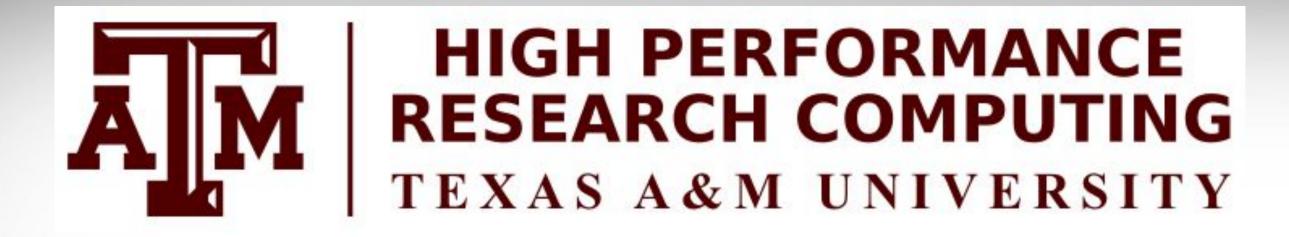

# Thank you.

Please fill out the post-course Survey.

Questions?